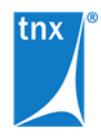

## **tnxTower Installation and Licensing**

June 4, 2021

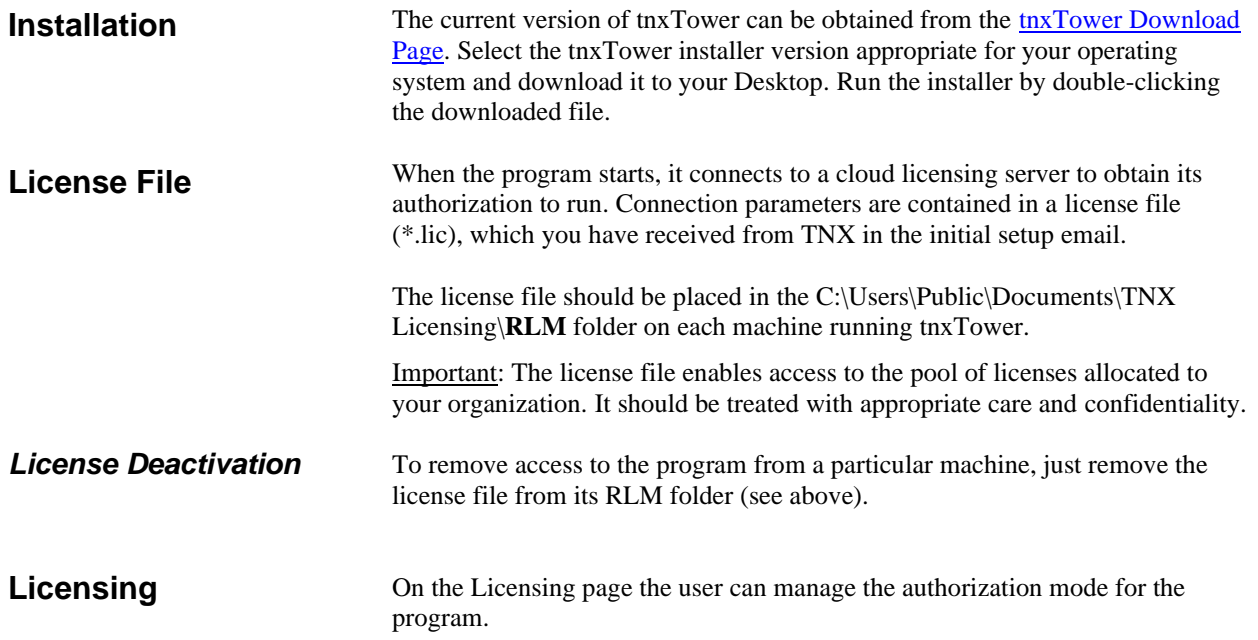

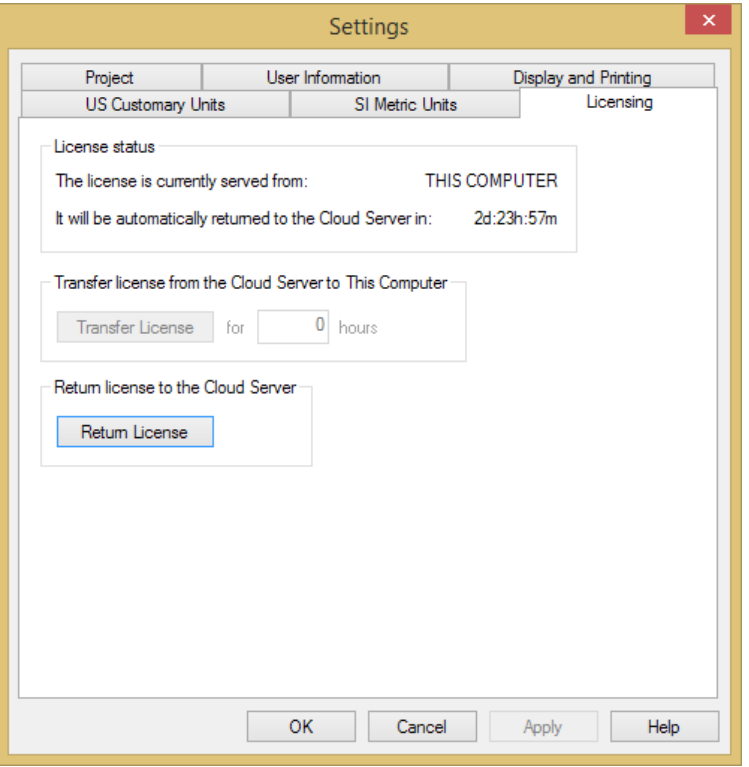

Page 1

**License status**. The program requires a license to run. It obtains this license when it starts, and then periodically checks the license status during its execution. The license can be served from either the TNX Cloud Server, or from the local machine.

By default, all licenses for all users are obtained from the Cloud Server. tnxTower operating in this mode requires that an Internet connection be available.

The user may transfer the license to the local machine for a specified length of time. After the license is transferred it is served from the user's machine and no Internet connection is required to facilitate it. The license can be transferred back to the Cloud Server at any time.

Once the time for which the license was transferred to the local machine elapses, the license expires on the local machine and becomes available on the Cloud Server. If at that point the machine using the license has a running instance of tnxTower, it will automatically switch to the Cloud Server licensing mode. Otherwise, the license becomes available to any machine using the associated license entitlement.

The currently active license server is indicated in the "The license is currently served from:" field as CLOUD SERVER or THIS COMPUTER.

If the license is currently served from the local machine, the remaining time until it expires is shown.

**Transfer license from the Cloud Server to This Computer**. Enter the number of hours for the license checkout period and press the Transfer License button. Once the license is transferred to the local machine, it will be consumed from the local server. No Internet connectivity will be required until the expiration of the license checkout.

This option is inactive (grayed out) if the license is currently served from the local machine.

**Return License to the Cloud Server**. Click the Return License button to switch to the Cloud Server licensing mode. This operation requires that the machine is connected to the Internet. Once the Cloud Server mode is established, the program will immediately consume a license from the Cloud Server.

This option is inactive (grayed out) if the license is currently served from the Cloud Server.